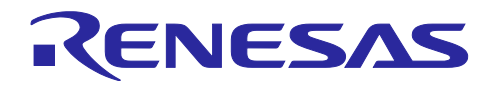

# RX ファミリ TSIP ドライバを用いた TLS 実装方法

#### 要旨

Trusted Secure IP (TSIP) ドライバは SSL/TLS (本書では以後 TLS と表記) 通信用の API をサポートして います。本書では、TSIP ドライバの TLS 向け API およびその実装方法を解説します。

#### 関連ドキュメント

- RX ファミリ TSIP(Trusted Secure IP)モジュール Firmware Integration Technology (R20AN0371)
- RX ファミリ RX65N における Amazon Web Services を利用した FreeRTOS OTA 実現方法 (R01AN5549)

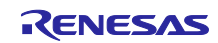

## 目次

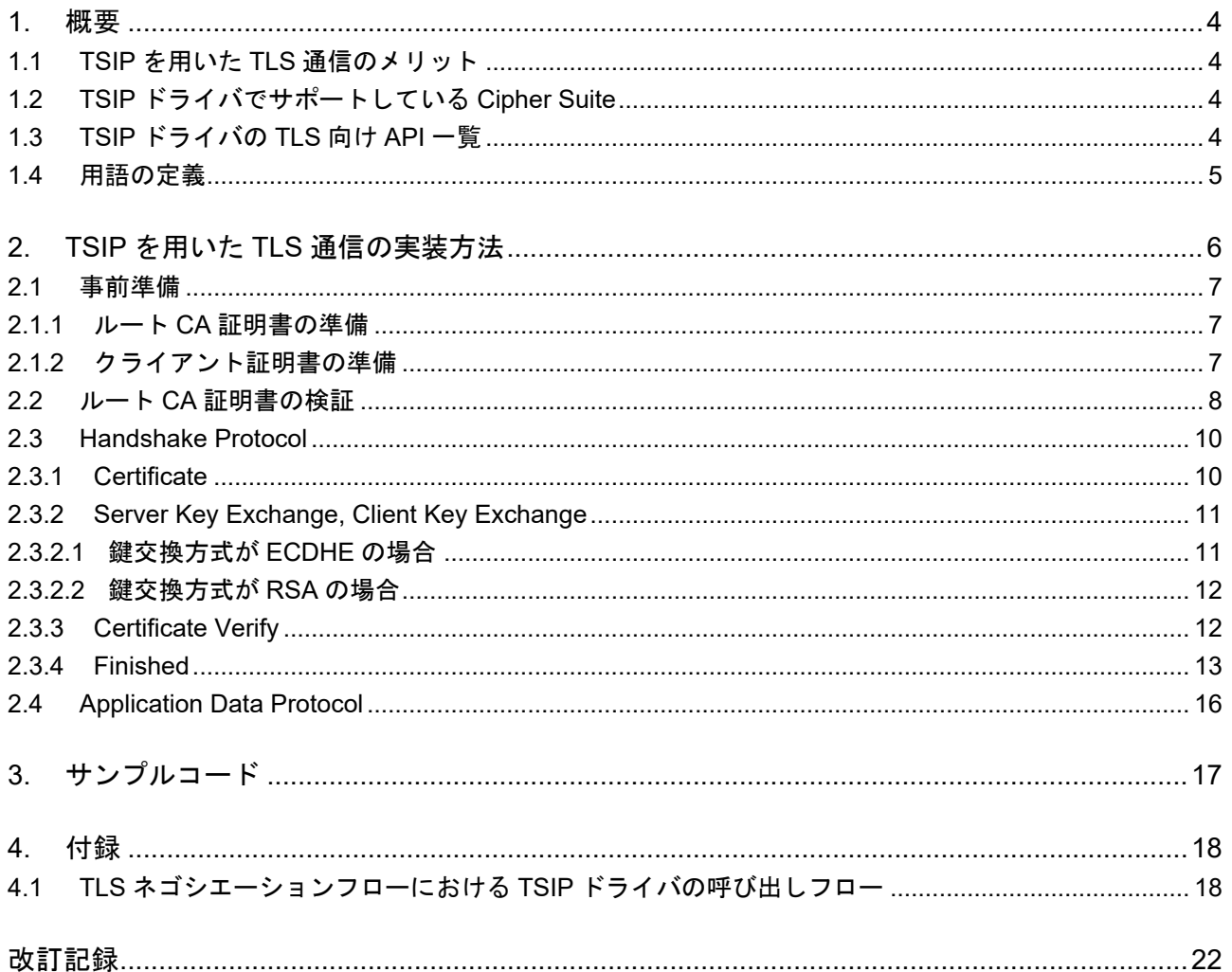

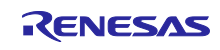

注:

- AWS<sup>™</sup>は Amazon.com, Inc. or its affiliates の商標です。[\(https://aws.amazon.com/trademark-guidelines\)](https://aws.amazon.com/trademark-guidelines)
- FreeRTOS™は Amazon Web Services, Inc.の商標です。[\(https://freertos.org/copyright.html\)](https://freertos.org/copyright.html)
- Git®は Software Freedom Conservancy, Inc.のトレードマークです。 [\(https://www.git-scm.com/about/trademark\)](https://www.git-scm.com/about/trademark)
- GitHub<sup>®</sup>は GitHub, Inc.のトレードマークです。[\(https://github.com/logos\)](https://github.com/logos)
- Arm®は Arm Limited or its subsidiaries のトレードマークです。 [\(https://www.arm.com/company/policies/trademarks/guidelines-trademarks\)](https://www.arm.com/company/policies/trademarks/guidelines-trademarks)
- Mbed™は Arm Limited or its subsidiaries のトレードマークです。 [\(https://www.arm.com/company/policies/trademarks/guidelines-trademarks\)](https://www.arm.com/company/policies/trademarks/guidelines-trademarks)
- OpenSSL™は OpenSSL Software Foundation のトレードマークです。 [\(https://www.openssl.org/policies/trademark.html\)](https://www.openssl.org/policies/trademark.html)

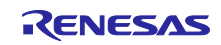

#### <span id="page-3-0"></span>1. 概要

<span id="page-3-1"></span>1.1 TSIP を用いた TLS 通信のメリット

TSIP ドライバでは TLS 向けの API をサポートしています。本 API を利用することにより以下 2 点のメ リットがあります。

- TLS プロトコル処理中で平文の鍵情報を扱わないため、デバイス内に格納されたお客様の鍵情報の漏洩 リスクを減らすことができます。
- ハードウェアでアクセラレートすることにより、暗号処理を高速化できます。

<span id="page-3-2"></span>1.2 TSIP ドライバでサポートしている Cipher Suite

TSIP ドライバは TLS1.2 に準拠した以下の Cipher Suite をサポートしています。

- TLS RSA WITH AES 128 CBC SHA
- TLS RSA WITH AES 256 CBC SHA
- TLS\_RSA\_WITH\_AES\_128\_CBC\_SHA256
- TLS RSA WITH AES 256 CBC SHA256
- TLS ECDHE\_ECDSA\_WITH\_AES\_128\_CBC\_SHA256
- TLS ECDHE\_RSA\_WITH\_AES\_128\_CBC\_SHA256
- TLS ECDHE\_ECDSA\_WITH\_AES\_128\_GCM\_SHA256
- TLS\_ECDHE\_RSA\_WITH\_AES\_128\_GCM\_SHA256

#### <span id="page-3-3"></span>1.3 TSIP ドライバの TLS 向け API 一覧

表 [1-1](#page-3-4) に TLS 通信で使用する TSIP ドライバの API を示します。各 API の詳細は「[2.](#page-5-0) TSIP [を用いた](#page-5-0) TLS [通信の実装方法」](#page-5-0)およびアプリケーションノート「RX ファミリ TSIP(Trusted Secure IP)モジュール Firmware Integration Technology (R20AN0371)」を参照してください。

<span id="page-3-4"></span>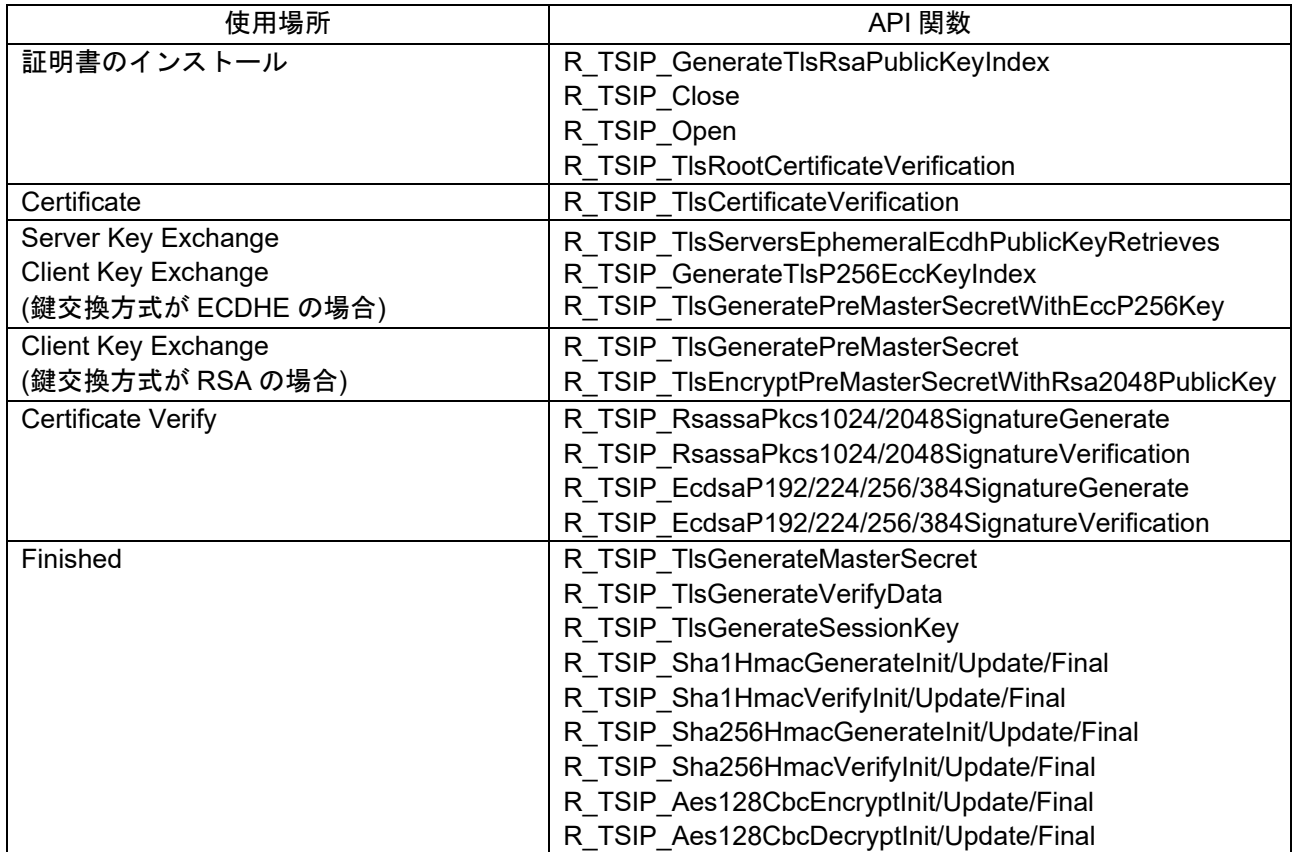

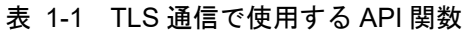

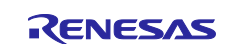

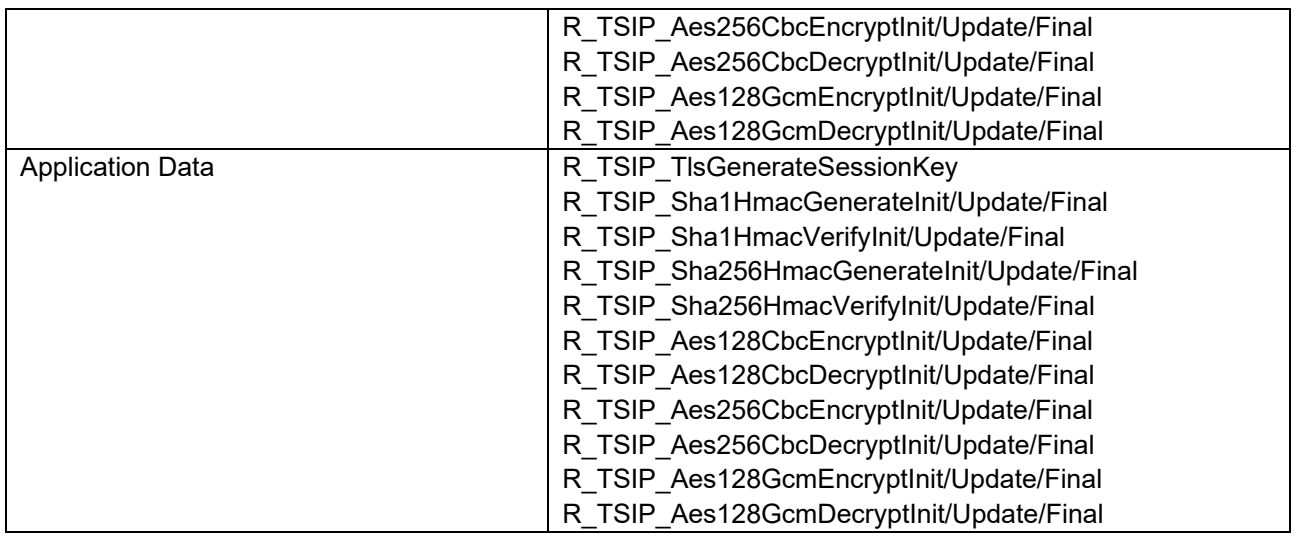

### <span id="page-4-0"></span>1.4 用語の定義

本書で使用される用語の定義を以下に示します。

| 用語                         | 内容                                                   |
|----------------------------|------------------------------------------------------|
| ユーザ鍵、user key              | ユーザがデバイス上で暗号機能への入力として使う鍵。ユーザが生成                      |
|                            | する。                                                  |
| encrypted key              | provisioning key を使用して user key を AES128 で暗号化、MAC 付与 |
|                            | することで生成される鍵情報。Renesas Secure Flash Programmer が      |
|                            | 生成する。                                                |
| 鍵生成情報                      | user key などを TSIP ドライバで使用可能な形式に変換したデータ。              |
| (key index)                | TSIP が生成する。                                          |
| provisioning key           | user key から encrypted key を生成するために必要な鍵。ユーザが生         |
|                            | 成する。                                                 |
| encrypted                  | TSIP で encrypted key を復号し、key index に変換するための鍵情       |
| provisioning key           | 報。                                                   |
|                            | DLM サーバが生成する。                                        |
| Hidden Root Key (HRK)      | TSIP 内部およびルネサスのセキュアルーム(DLM サーバなど)のみ                  |
|                            | に存在する鍵。                                              |
| DLM サーバ                    | Renesas 鍵管理サーバ。「DLM サーバ」は「Device Lifecycle           |
| (https://dlm.renesas.com/) | Management サーバ」の略。provisioning key をラップ(暗号化)する       |
|                            | のに使用する。                                              |

表 1-2 用語

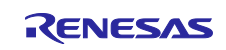

#### <span id="page-5-0"></span>2. TSIP を用いた TLS 通信の実装方法

図 [2-1](#page-5-1) に TLS1.2 の通信の流れと TSIP ドライバを使用する処理の概略を示します。図中の白い四角は TSIP ドライバの実装が必要な処理です。TSIP ドライバの TLS 向け API を使用する際は、最初に TSIP ドラ イバを用いて、デバイスに格納したルート CA 証明書の完全性を検証する必要があります。そのために、 TSIP ドライバが検証に使用する署名を、事前にルート CA 証明書に付加しておく必要があります。

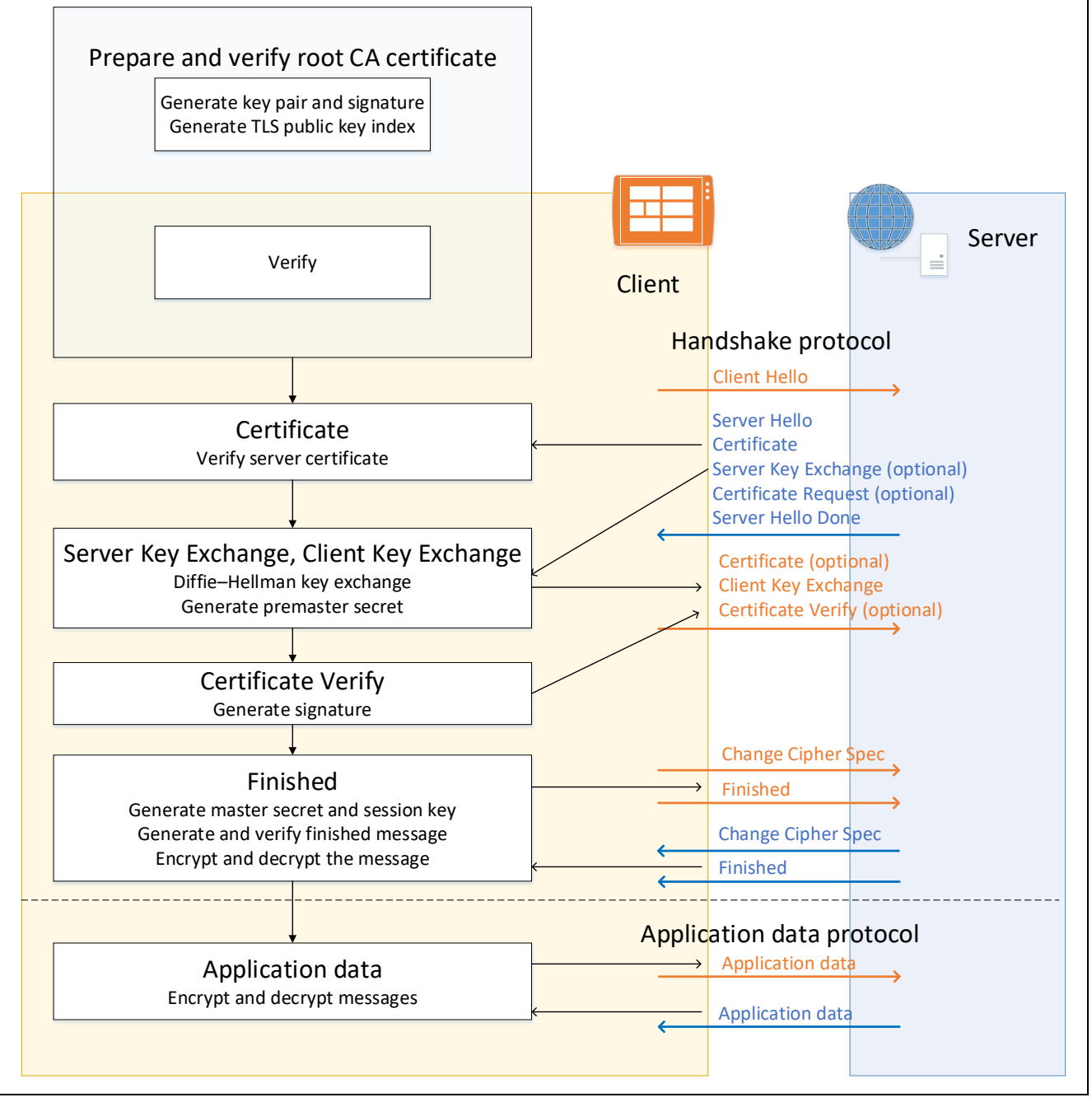

図 2-1 TLS 通信の流れと TSIP ドライバを使用する処理の概略

<span id="page-5-1"></span>図 [2-1](#page-5-1) の TSIP ドライバ使用部分の詳細は、「[4.1](#page-17-1) TLS [ネゴシエーションフローにおける](#page-17-1) TSIP ドライバ [の呼び出しフロー」](#page-17-1)の図 [4-1](#page-18-0) および図 [4-2](#page-19-0) を参照してください。

[2.1](#page-6-0) 節ではルート CA 証明書およびクライアント証明書の準備と TSIP を使用した検証方法を説明します。 [2.3](#page-9-0) 節、[2.4](#page-15-0) 節では、TSIP ドライバを使用する TLS のプロトコルについて説明します。

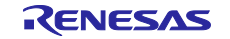

#### <span id="page-6-0"></span>2.1 事前準備

<span id="page-6-1"></span>2.1.1 ルート CA 証明書の準備

TSIP ドライバの TLS 向け API ではルート CA 証明書から公開鍵を取り出す前にルート CA 証明書の完全 性を検証します。

以下の手順に従いルート CA 証明書を入手し、TSIP ドライバが検証する署名を生成します。準備の流れ は図 [2-2](#page-6-3) を参照してください。

- 1. ルート CA 証明書を入手します。
- 2. ルート CA 証明書を DER 形式に変換します。
- 3. ルート CA 証明書の署名生成と署名検証に使用する RSA-2048bit の鍵ペアを生成します。
- 4. 生成した鍵ペアの秘密鍵を使用して、ルート CA 証明書に対する署名を生成します。署名方式 は"RSA2048 PSS with SHA256"です。

TSIP ドライバは、平文のユーザ鍵を入力として受け入れないため、署名検証に使用する RSA-2048bit の 公開鍵は、TSIP ドライバが受け入れられる形式に変換してプログラムに組み込む必要があります。TSIP ドライバで使用するユーザ鍵をラップする手順については、0 節で解説しています。

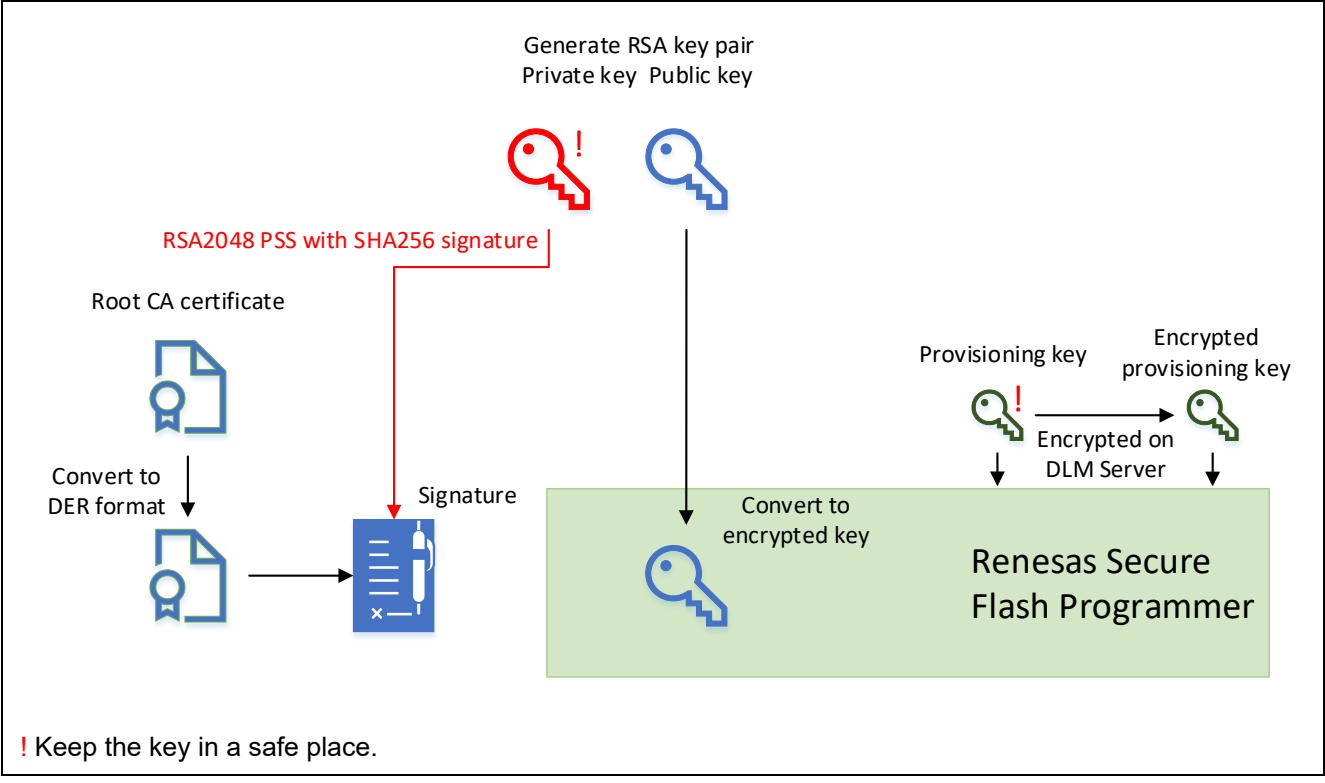

図 2-2 ルート CA 証明書の準備の流れ

#### <span id="page-6-3"></span><span id="page-6-2"></span>2.1.2 クライアント証明書の準備

クライアントの鍵ペアを生成し、クライアント証明書を準備します。

以下の手順に従い、鍵ペアを生成し、クライアント証明書の発行を受けます。準備の流れは図 [2-3](#page-7-1) を参照 してください。

- 1. クライアントが使用する RSA か ECC の鍵ペアを生成します。
- 2. 生成した鍵ペアの CSR (Certificate Signing Request: 証明書署名要求) を生成します。
- 3. CSR を CA (Certificate Authority: 認証局) に提出します。
- 4. CA が CSR を元に発行したクライアント証明書を入手します。

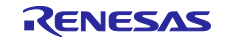

TSIP ドライバは、平文のユーザ鍵を入力として受け入れないため、クライアントが署名生成/署名検証に 使用する鍵ペアは、TSIP ドライバが受け入れられる形式に変換してプログラムに組み込む必要がありま す。TSIP ドライバで使用するユーザ鍵をラップする手順については、0 節で解説しています。

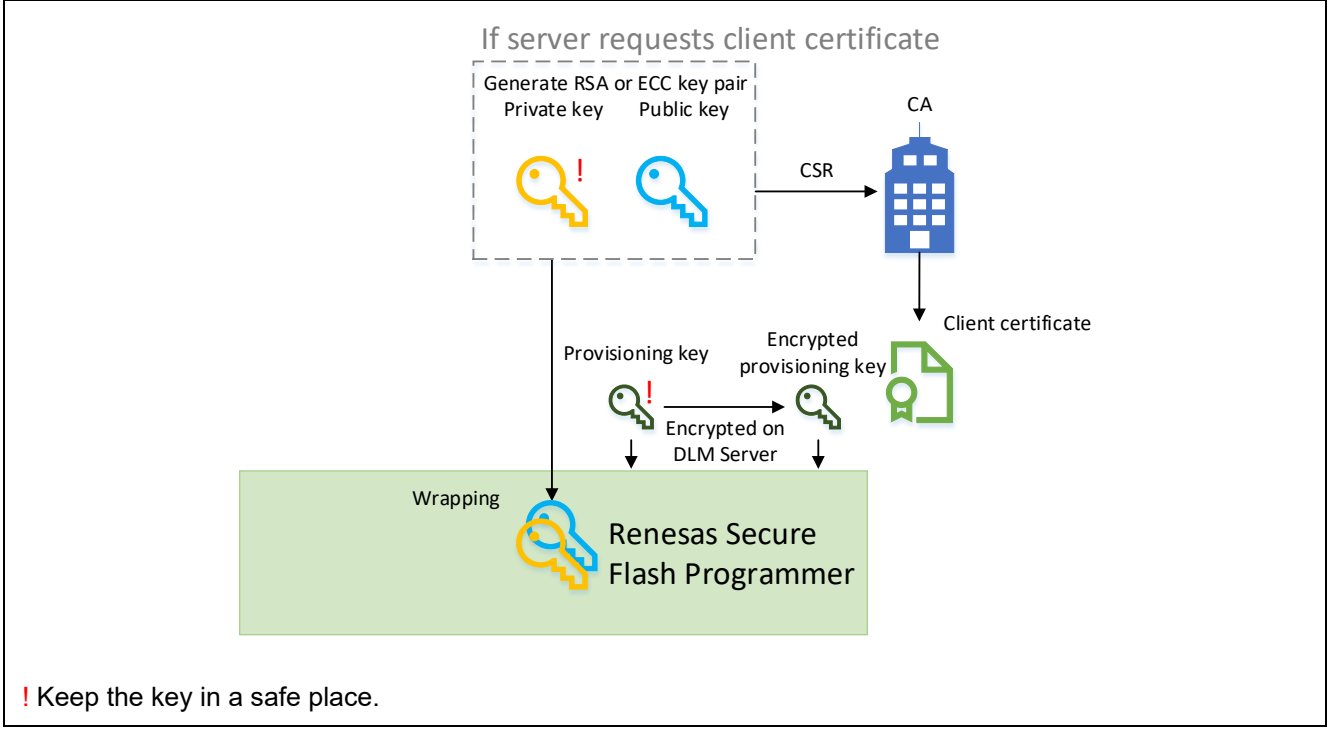

図 2-3 鍵ペアとクライアント証明書の生成の流れ

#### <span id="page-7-1"></span><span id="page-7-0"></span>2.2 ルート CA 証明書の検証

[2.1.1](#page-6-1) 節で作成した DER 形式の証明書、署名および encrypted key を使用して、以下の手順に従いルート CA 証明書を検証します。ここで、手順 3 と手順 4 の間でプログラムを分割することが可能です。ただし、 TLS public key index は同一デバイス上で生成したもののみが使用できます。処理の流れは図 [2-4](#page-8-0) を、使用 する TSIP ドライバの API の詳細は表 [2-1](#page-8-1) を参照してください。

- 1. R\_TSIP\_Open() 関数を使用して、TSIP を有効化します。
- 2. R\_TSIP\_GenerateTlsRsaPublicKeyIndex() 関数を使用して、TLS public key index を生成します。
- 3. R\_TSIP\_Close() 関数を使用して TSIP を停止します。
- 4. R\_TSIP\_Open() 関数を使用して TSIP を再度有効化するとともに、TLS public key index を読み込みま す。
- 5. R\_TSIP\_TIsRootCertificateVerification() 関数を使用してルート CA 証明書を検証します。

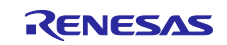

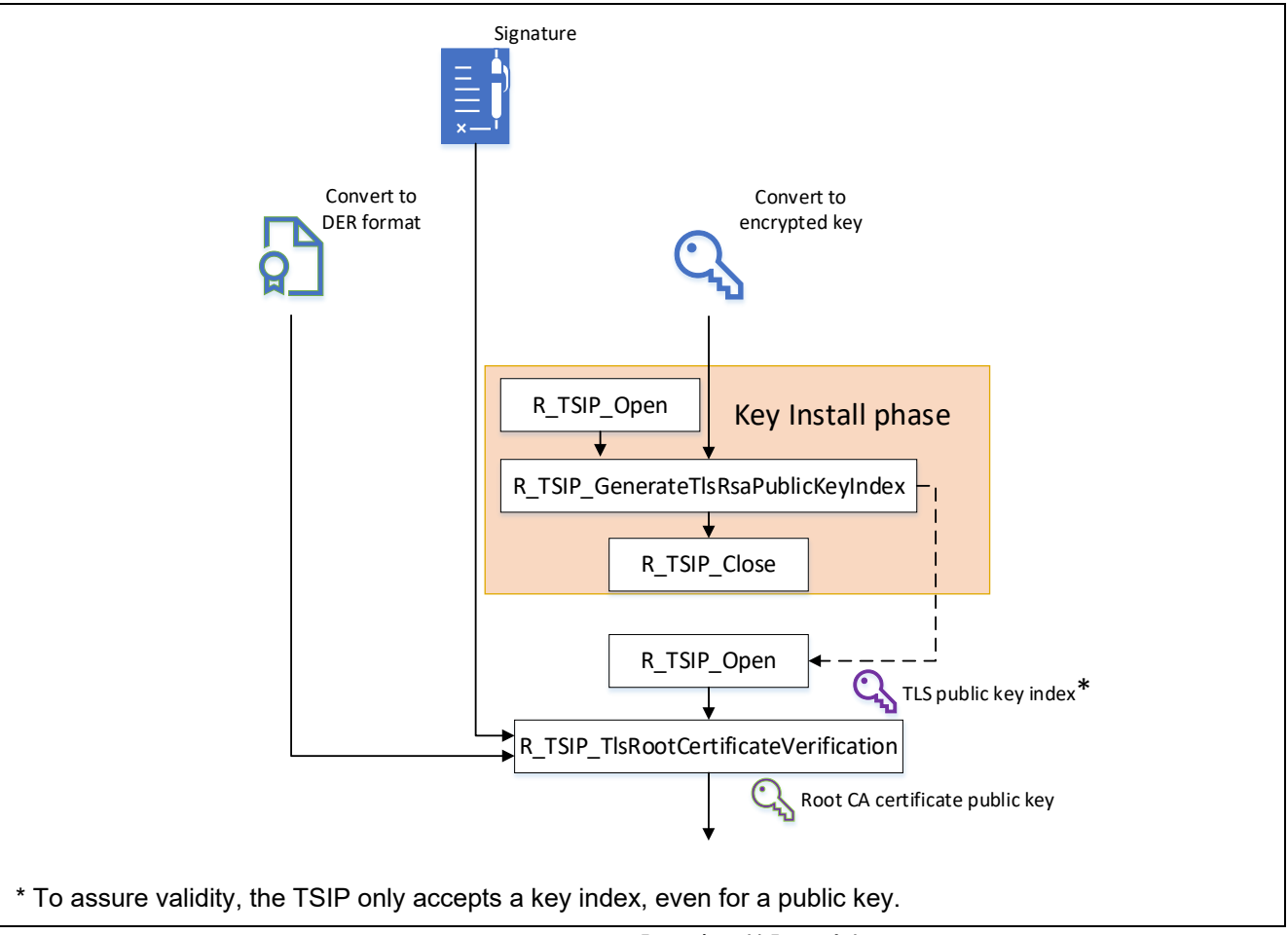

図 2-4 ルート CA 証明書の検証の流れ

<span id="page-8-1"></span><span id="page-8-0"></span>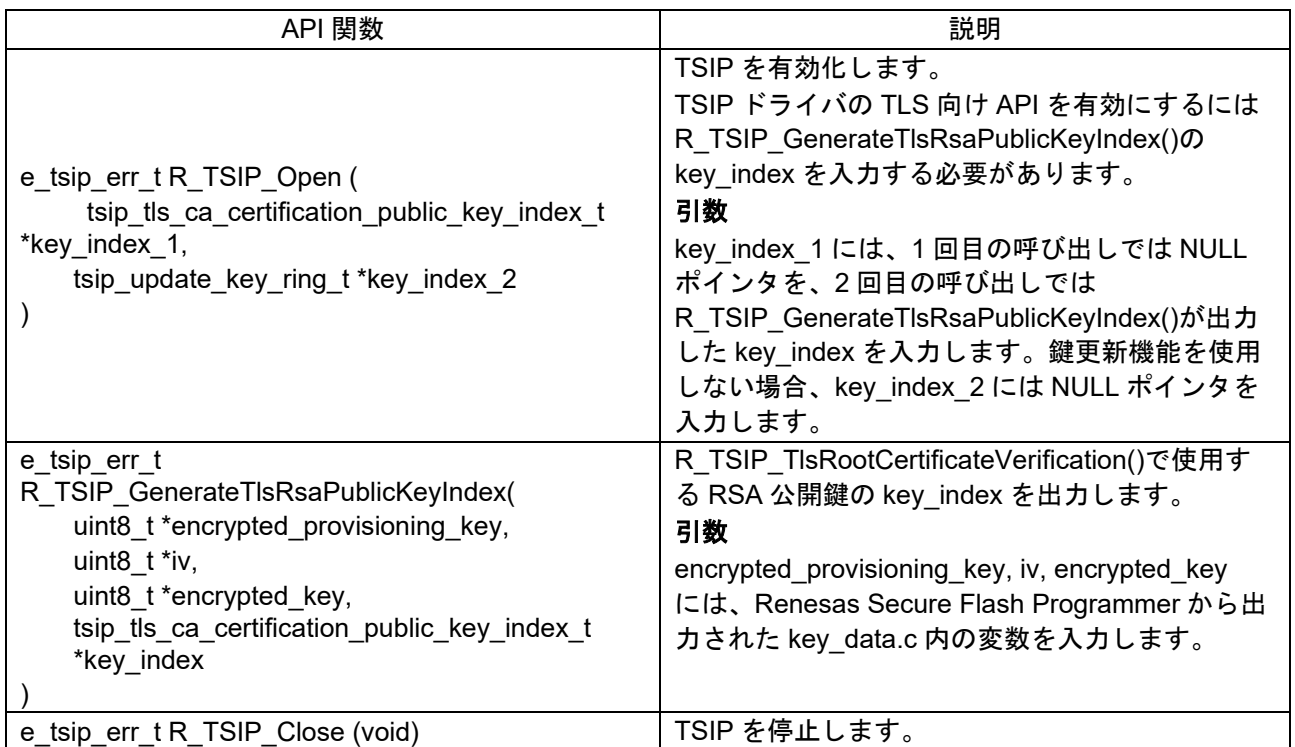

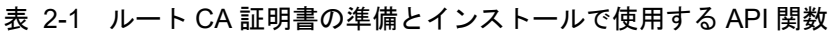

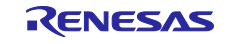

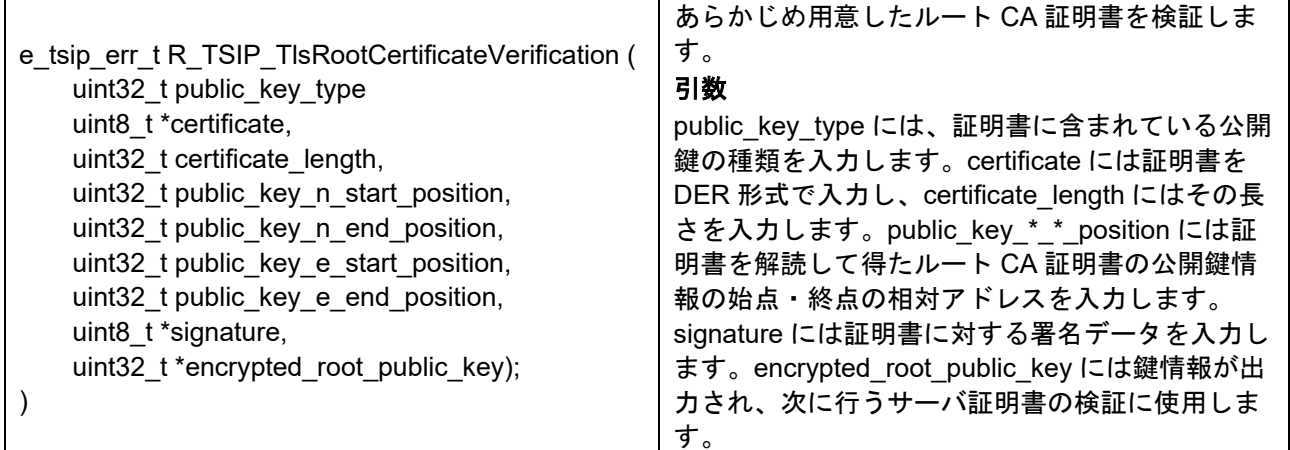

#### <span id="page-9-0"></span>2.3 Handshake Protocol

ここでは、Handshake Protocol において TSIP ドライバの実装が必要な処理を解説します。

<span id="page-9-1"></span>2.3.1 Certificate

以下の手順に従い証明書チェーンを検証します。処理の流れは図 [2-5](#page-9-2) を、使用する TSIP ドライバの API の詳細は表 [2-2](#page-9-3) を参照してください。

- 1. ルート CA 証明書から取り出した公開鍵 (R\_TSIP\_TlsRootCertificateVerification() 関数の引数 encrypted\_root\_public\_key) を用意します。
- 2. R\_TSIP\_TlsCertificateVerification() 関数を使用して、最後に検証した証明書の次の証明書を検証します。
- 3. 未検証の証明書が残っている場合、2.で検証した証明書は中間証明書です。検証した証明書に含まれてい る公開鍵 (引数 encrypted output public key) を用意し、2.に戻ります。未検証の証明書が残っていな い場合、2.で検証した証明書はサーバ証明書です。検証したサーバ証明書に含まれている公開鍵を用意 して次の処理に進みます。

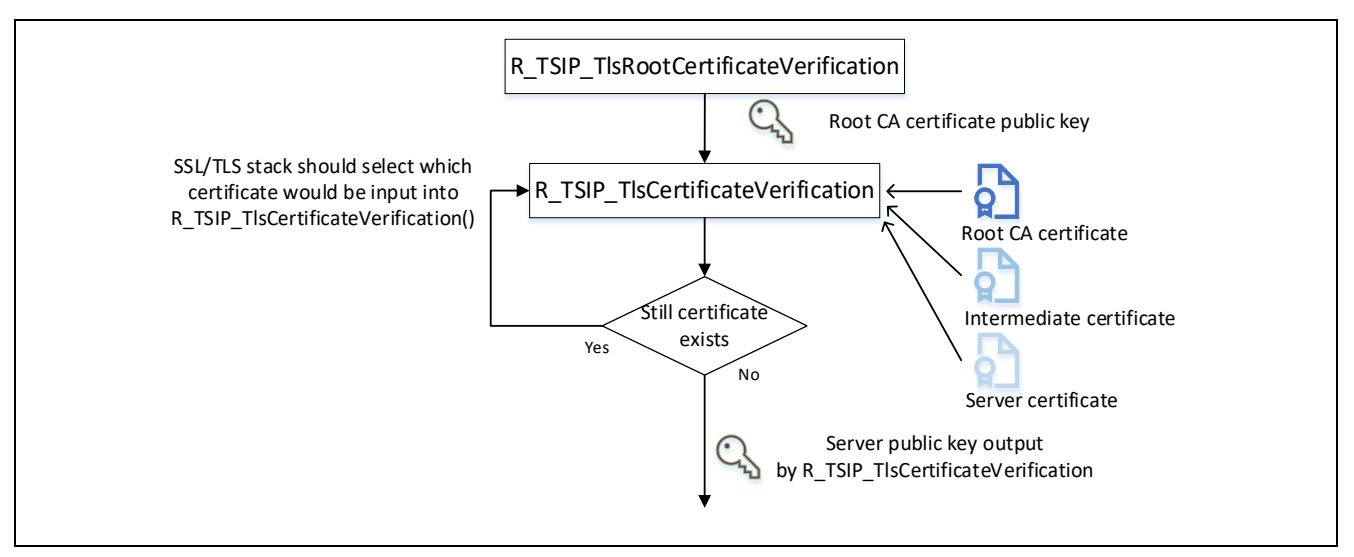

図 2-5 サーバ証明書の検証の流れ

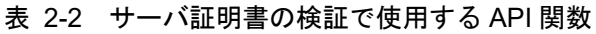

<span id="page-9-3"></span><span id="page-9-2"></span>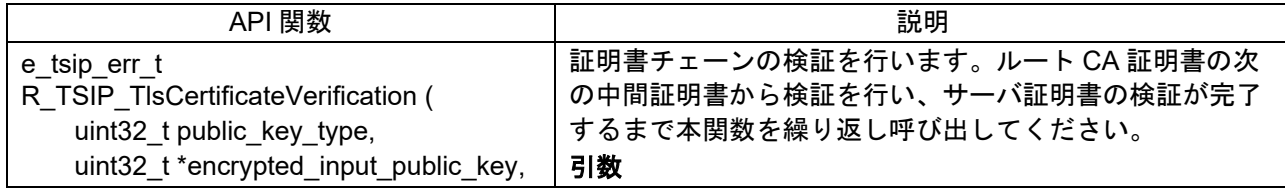

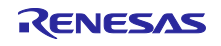

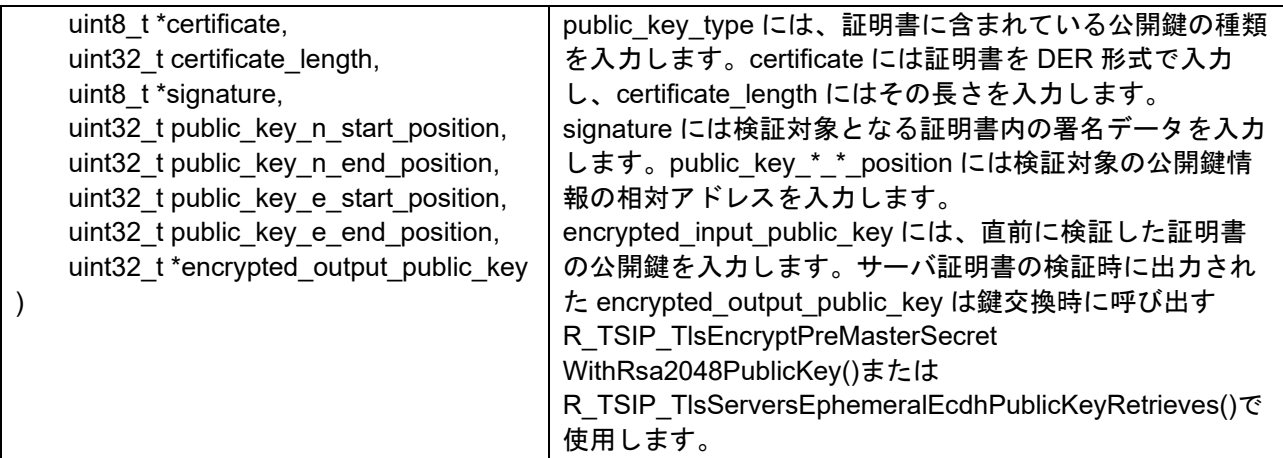

<span id="page-10-0"></span>2.3.2 Server Key Exchange, Client Key Exchange

### <span id="page-10-1"></span>2.3.2.1 鍵交換方式が ECDHE の場合

以下の手順に従い鍵交換を行います。処理の流れは図 [2-6](#page-10-2) を、使用する TSIP ドライバの API の詳細[は表](#page-10-3) [2-3](#page-10-3) を参照してください。

- 1. R\_TSIP\_TIsServersEphemeralEcdhPublicKeyRetrieves() 関数を使用して Server Key Exchange メッ セージで受け取ったサーバ ephemeral ECDH 公開鍵を検証します。
- 2. R\_TSIP\_GenerateTlsP256EccKeyIndex() 関数を使用してクライアント ephemeral ECDH 鍵ペアを生成 します。クライアント ephemeral ECDH 公開鍵は Client Key Exchange メッセージでサーバに送信して ください。
- 3. R\_TSIP\_TlsGeneratePreMasterSecretWithEccP256Key() 関数を使用してサーバ ephemeral ECDH 公開 鍵とクライアント ephemeral ECDH 秘密鍵から premaster secret を生成します。

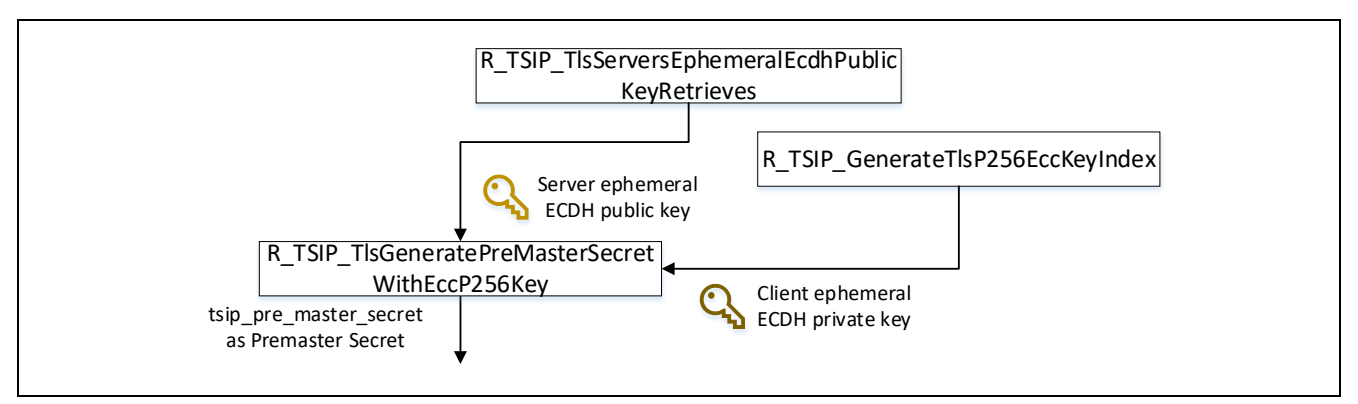

図 2-6 ECDHE による鍵交換の流れ

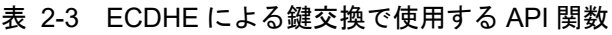

<span id="page-10-3"></span><span id="page-10-2"></span>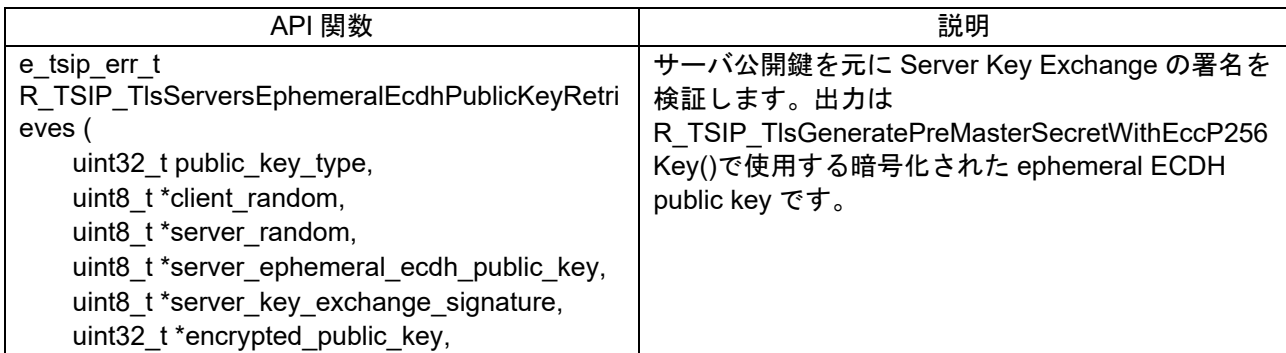

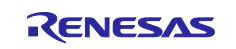

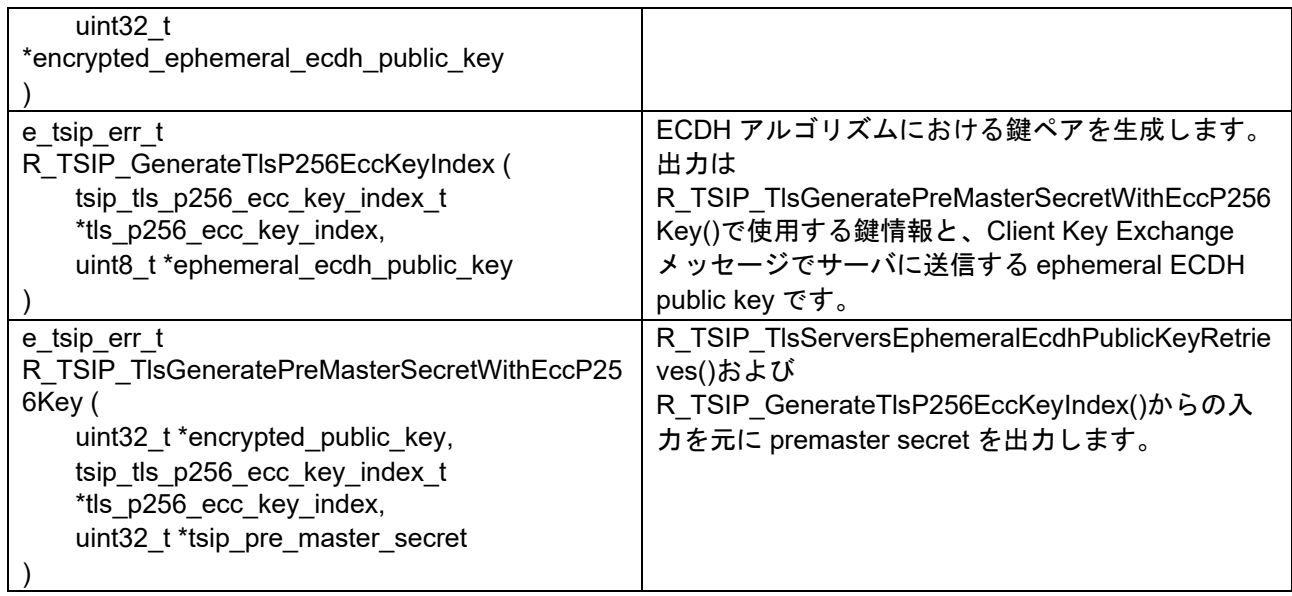

#### <span id="page-11-0"></span>2.3.2.2 鍵交換方式が RSA の場合

以下の手順に従い鍵交換を行います。処理の流れは図 [2-7](#page-11-2) を、使用する TSIP ドライバの API の詳細[は表](#page-11-3) [2-4](#page-11-3) を参照してください。

- 1. R\_TSIP\_TlsGeneratePreMasterSecret()関数を使用して premaster secret を生成します。
- 2. R\_TSIP\_TIsEncryptPreMasterSecretWithRsa2048PublicKey()関数で premaster secret を暗号化します。 暗号化された premaster secret は Client Key Exchange メッセージでサーバに送信してください。

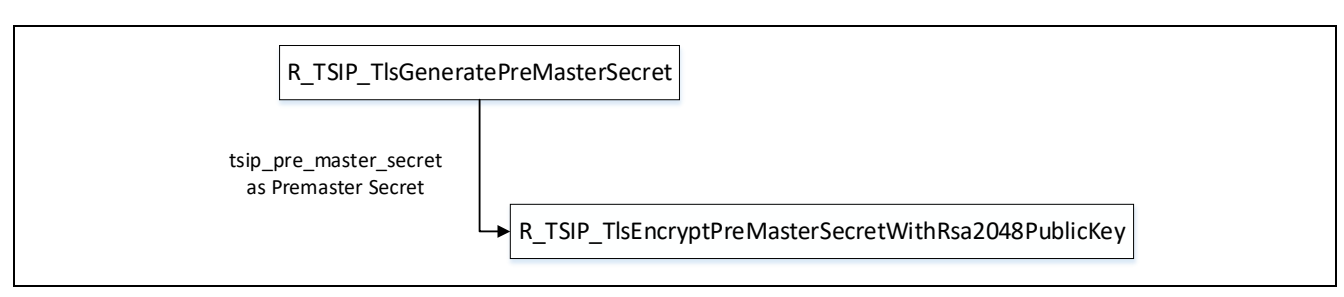

図 2-7 RSA による鍵交換の流れ

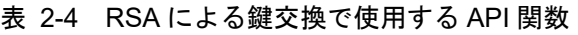

<span id="page-11-3"></span><span id="page-11-2"></span>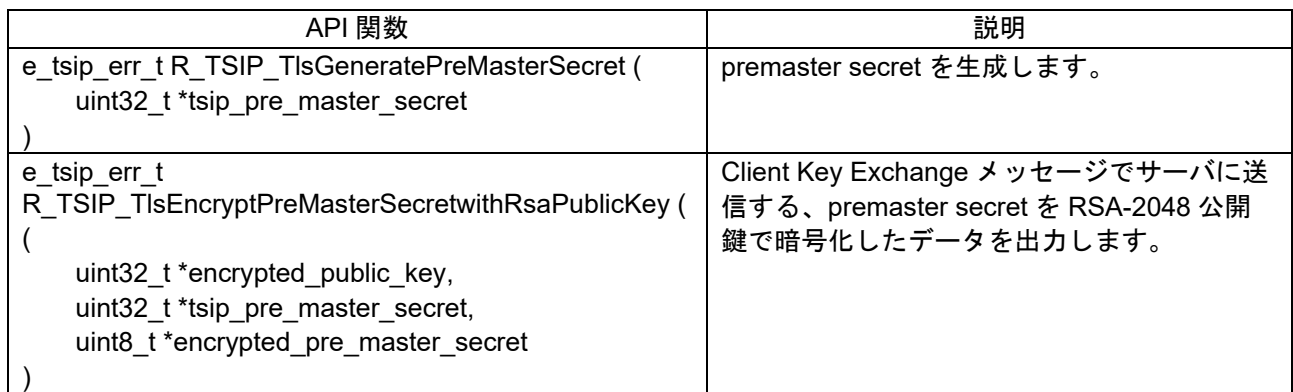

#### <span id="page-11-1"></span>2.3.3 Certificate Verify

クライアント証明書をサーバ側で検証するための署名を生成します。

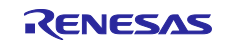

クライアント証明書に含まれる公開鍵の種類によって使用する関数が異なります。処理の流れは図 [2-8](#page-12-1) を、使用する TSIP ドライバの API の詳細は表 2-5 [クライアント証明書の検証で使用する](#page-12-2) API 関数を参照 してください。

公開鍵が RSA であれば、以下の流れで署名を生成します。

- 1. R\_TSIP\_RsassaPkcs1024/2048SignatureGenerate()関数でメッセージに対する署名を生成します。
- 2. 必要に応じて、公開鍵から R\_TSIP\_GenerateRsa1024/2048PublicKeyIndex()関数でユーザ鍵生成情報を 生成し、R TSIP RsassaPkcs1024/2048SignatureVerification()関数を用いて、生成した署名を自己検証 します。

公開鍵が ECC であれば、以下の流れで署名を生成します。

- 1. R\_TSIP\_EcdsaP192/224/256/384SignatureGenerate()関数でメッセージに対する署名を生成します。
- 2. 必要に応じて、公開鍵から R\_TSIP\_GenerateEccP192/224/256/384PublicKeyIndex()関数でユーザ鍵生 成情報を生成し、R\_TSIP\_EcdsaP192/224/256/384SignatureVerification()関数を用いて、生成した署名 を自己検証します。

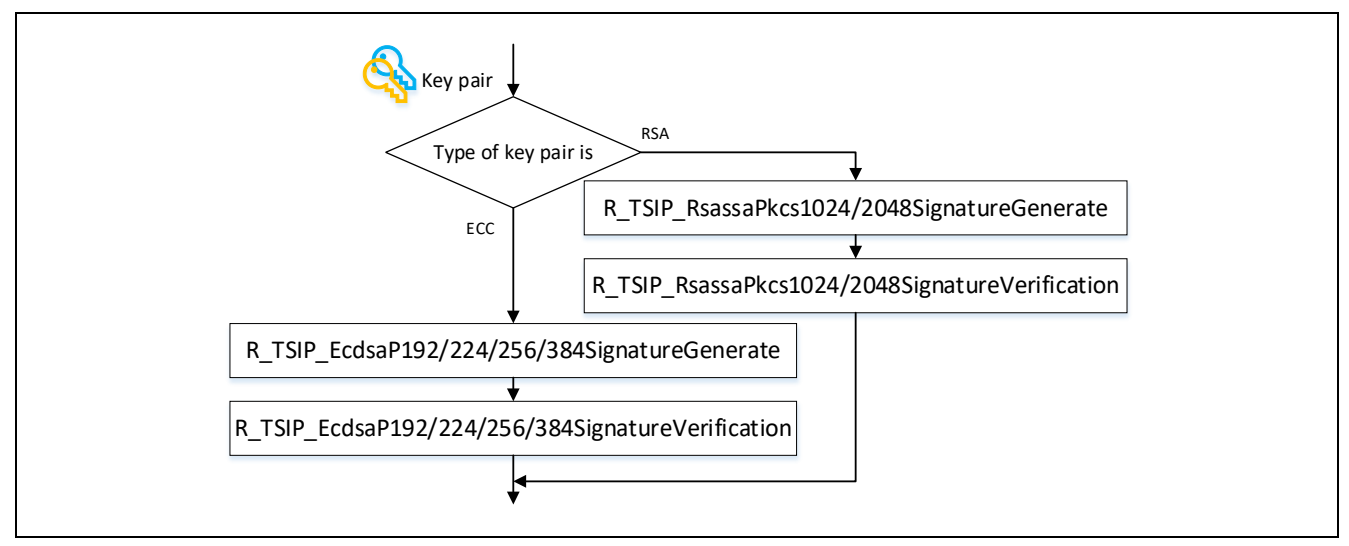

図 2-8 クライアント証明書の検証のための署名生成の流れ

<span id="page-12-2"></span><span id="page-12-1"></span>

| API 関数                                            | 説明                                          |
|---------------------------------------------------|---------------------------------------------|
| R TSIP RsassaPkcs1024/2048SignatureGenerate       | RSAの秘密鍵を用いて、RSASSA-PKCS1-v1 5<br>の署名を生成します。 |
| R TSIP RsassaPkcs1024/2048SignatureVerification   | RSAの公開鍵を用いて、RSASSA-PKCS1-v1 5<br>の署名を検証します。 |
| R TSIP EcdsaP192/224/256/384SignatureGenerate     | ECC の秘密鍵を用いて、ECDSA の署名を生成<br>します。           |
| R TSIP EcdsaP192/224/256/384SignatureVerification | ECC の公開鍵を用いて、ECDSA の署名を検証<br>します。           |

表 2-5 クライアント証明書の検証で使用する API 関数

#### <span id="page-12-0"></span>2.3.4 Finished

以下の手順に従い Finished メッセージの作成と検証を行います。処理の流れは図 [2-9](#page-13-0) を、使用する TSIP ドライバの API の詳細は表 [2-6](#page-13-1)、表 [2-7](#page-14-0)、 表 [2-8](#page-14-1)、表 [2-9](#page-14-2)、表 [2-10](#page-14-3) を参照してください。

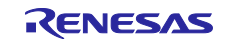

- 1. R\_TSIP\_TlsGenerateMasterSecret ()関数で premaster secret から master secret を生成します。
- 2. R\_TSIP\_TIsGenerateSessionKey()関数で master secret から 4 本の session key (client write MAC key, server write MAC key, client write encryption key, server write encryption key) と 2 つの IV (client write IV, server write IV) を生成します。
- 3. R\_TSIP\_TIsGenerateVerifyData()関数でクライアントから送信する Finished メッセージ内の Verify Data を生成します。
- 4. Cipher Suite に対応したハッシュ関数と AES 関数を使用して、Finished メッセージの署名の生成と暗号 化を行います。
- 5. クライアントからサーバに Finished メッセージを送信します。
- 6. サーバから Finished メッセージを受信します。
- 7. Cipher Suite に対応したハッシュ関数と AES 関数を使用して、Finished メッセージの復号と署名の検証 を行います。
- 8. R\_TSIP\_TlsGenerateVerifyData()関数で Verify Data を検証し、Handshake Protocol を終了します。

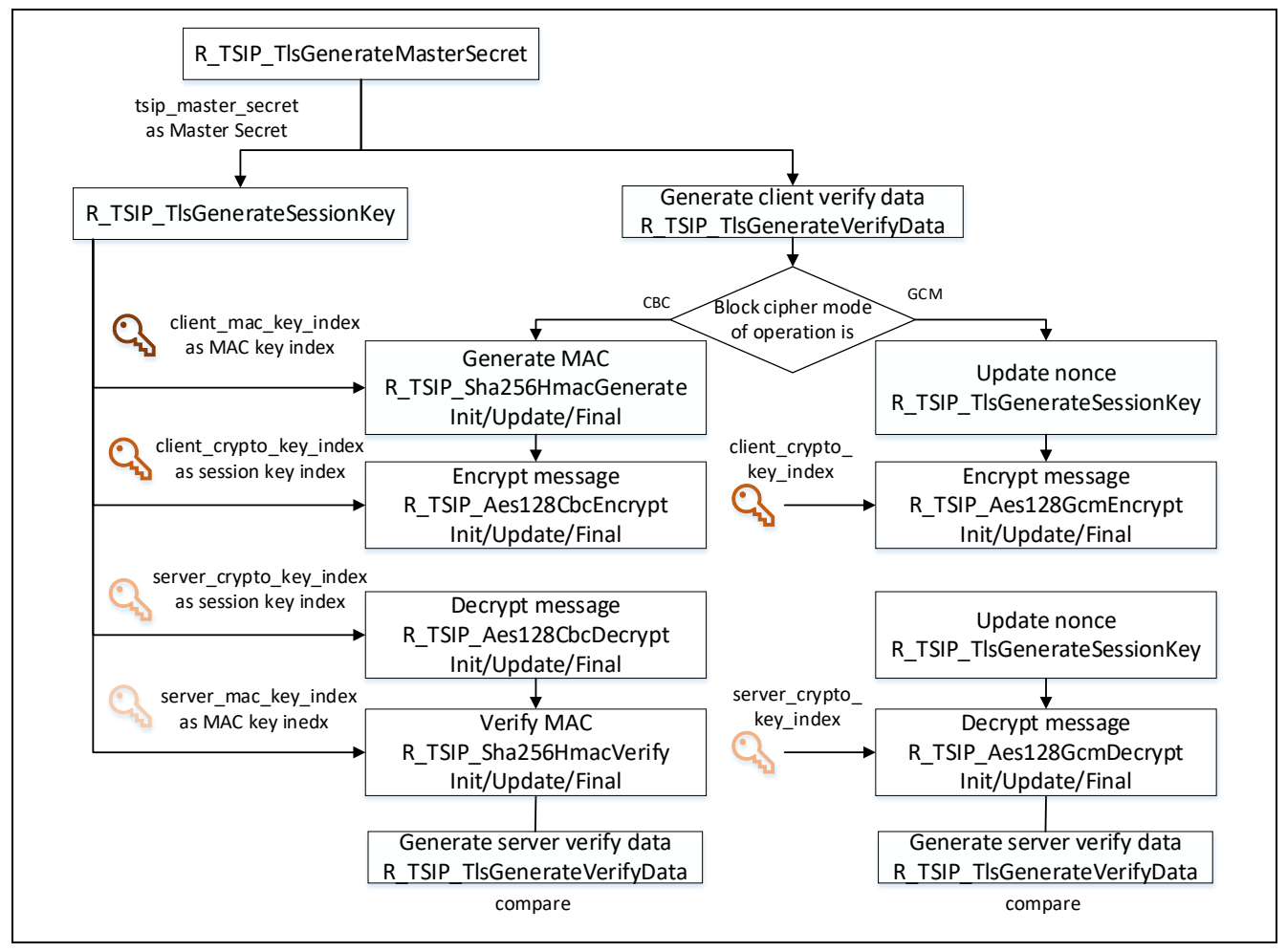

図 2-9 Finished メッセージの作成と検証の流れ

表 2-6 master secret の生成と Finished メッセージの生成・検証で使用する API 関数

<span id="page-13-1"></span><span id="page-13-0"></span>

| API 関数                                               | 説明                                   |
|------------------------------------------------------|--------------------------------------|
| e tsip err t R TSIP TIsGenerateMasterSecret (        | premaster secret を元に master secret を |
| uint32 t select cipher suite,                        | 生成します。                               |
| uint32_t *tsip_pre_master_secret,                    |                                      |
| uint8 t *client random,                              |                                      |
| uint8 t *server random, uint32 t *tsip master secret |                                      |
|                                                      |                                      |

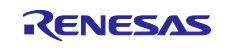

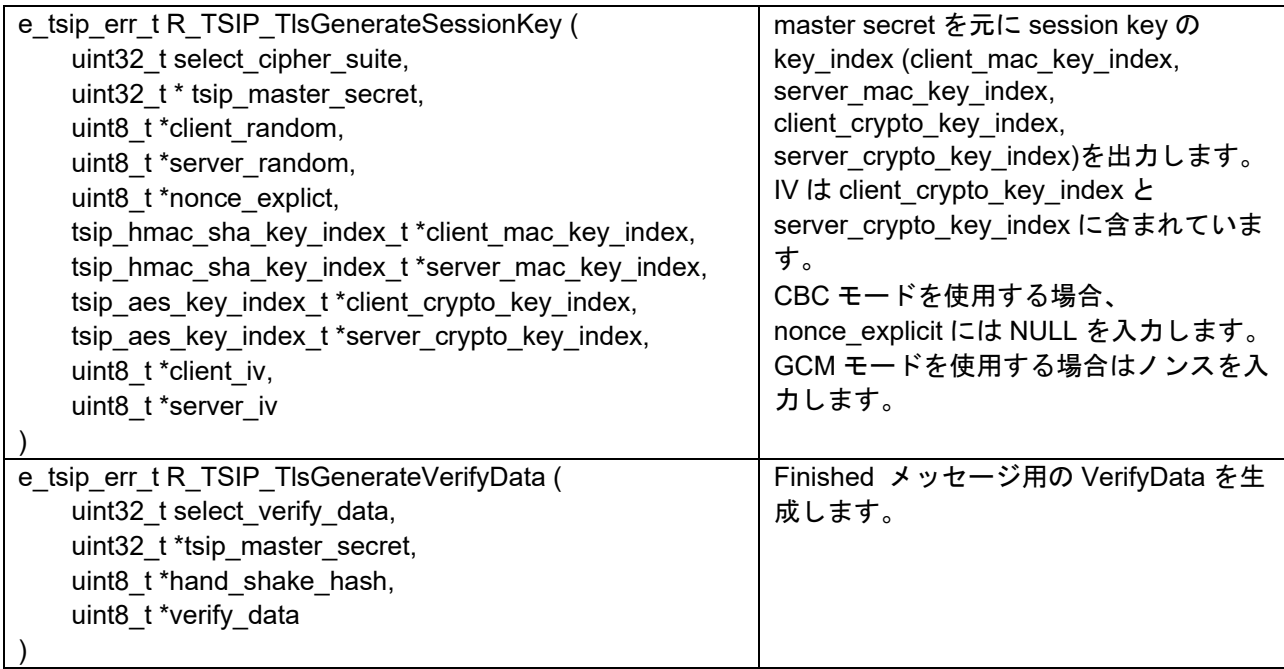

#### 表 2-7 CBC モードでの暗号化に使用する API 関数

<span id="page-14-0"></span>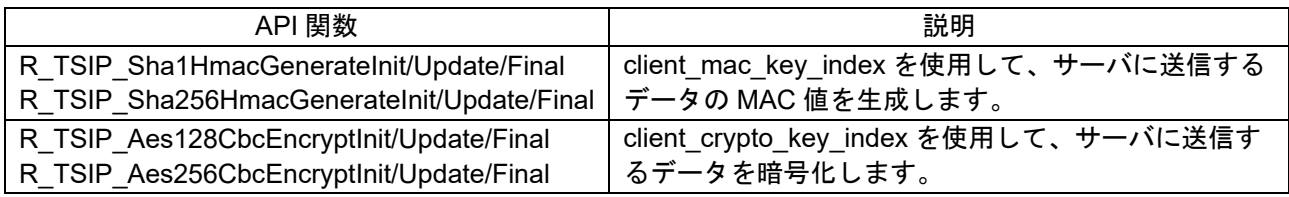

#### 表 2-8 CBC モードでの復号に使用する API 関数

<span id="page-14-1"></span>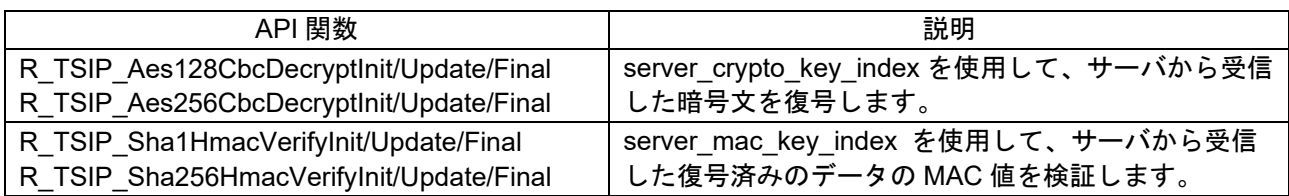

#### 表 2-9 GCM モードでの暗号化に使用する API 関数

<span id="page-14-2"></span>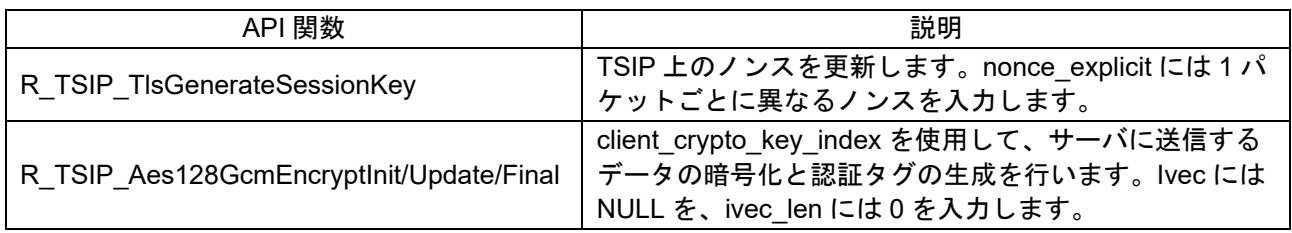

#### 表 2-10 GCM モードでの復号に使用する API 関数

<span id="page-14-3"></span>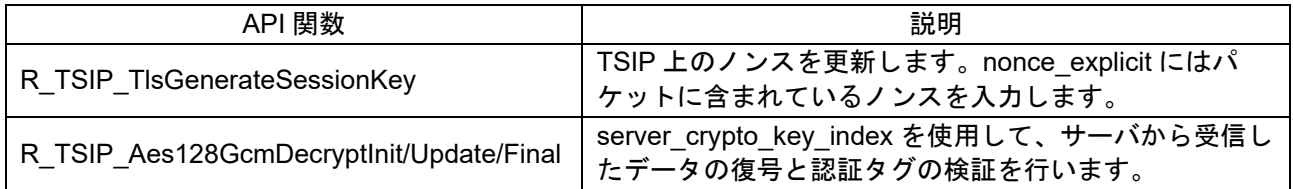

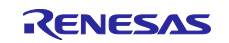

#### <span id="page-15-0"></span>2.4 Application Data Protocol

Application Data Protocol では、Handshake Protocol の Finished メッセージと同様に TSIP ドライバの API を用いて暗号化・復号処理をして暗号通信を行います。使用する API は CBC モードの場合は表 2-7 と 表 2-8、GCM モードの場合は表 2-9 と表 2-10 を参照してください。

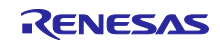

## <span id="page-16-0"></span>3. サンプルコード

サンプルコードは以下リンク先の **[iot-reference-rx](https://jpn01.safelinks.protection.outlook.com/?url=https%3A%2F%2Fgithub.com%2Frenesas%2Fiot-reference-rx&data=05%7C02%7Ckosuke.shibuya.uj%40renesas.com%7Cd4cec91ca65c4a88fe9c08dc8e8ad1ea%7C53d82571da1947e49cb4625a166a4a2a%7C0%7C0%7C638541974083131005%7CUnknown%7CTWFpbGZsb3d8eyJWIjoiMC4wLjAwMDAiLCJQIjoiV2luMzIiLCJBTiI6Ik1haWwiLCJXVCI6Mn0%3D%7C0%7C%7C%7C&sdata=bvasCqcWh%2BdcLPT1bWBvKZMVzsadP3jjpe7%2BPdFScYY%3D&reserved=0)** 最新 Release の Getting Started Guide に記載され ているリンクを参照してください。

[https://github.com/renesas/iot-reference-rx](https://jpn01.safelinks.protection.outlook.com/?url=https%3A%2F%2Fgithub.com%2Frenesas%2Fiot-reference-rx&data=05%7C02%7Ckosuke.shibuya.uj%40renesas.com%7Cd4cec91ca65c4a88fe9c08dc8e8ad1ea%7C53d82571da1947e49cb4625a166a4a2a%7C0%7C0%7C638541974083149712%7CUnknown%7CTWFpbGZsb3d8eyJWIjoiMC4wLjAwMDAiLCJQIjoiV2luMzIiLCJBTiI6Ik1haWwiLCJXVCI6Mn0%3D%7C0%7C%7C%7C&sdata=tyMdaOX62OWHBXcrKs5lJA%2FO6stGSXOHJ5rig5%2FfU78%3D&reserved=0)

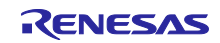

#### <span id="page-17-0"></span>4. 付録

<span id="page-17-1"></span>4.1 TLS ネゴシエーションフローにおける TSIP ドライバの呼び出しフロー

本節では TLS ネゴシエーションフロー全体における TSIP ドライバの呼び出しフローをまとめます。鍵交 換方式が RSA の場合を図 [4-1](#page-18-0) に、ECDHE の場合を図 [4-2](#page-19-0) に示します。

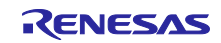

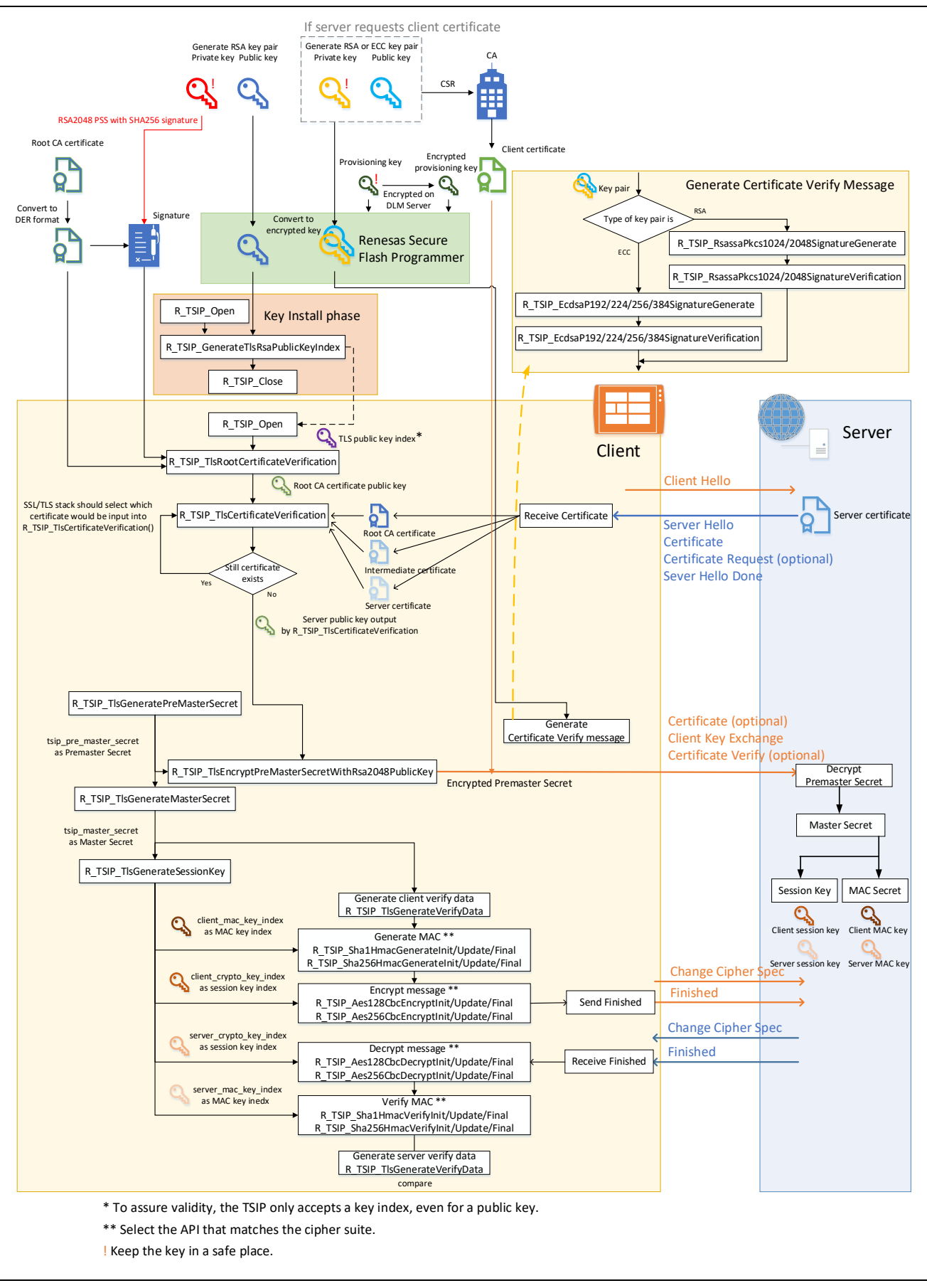

<span id="page-18-0"></span>図 4-1 TLS ネゴシエーションフローと TSIP ドライバの対応(鍵交換方式が RSA の場合)

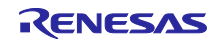

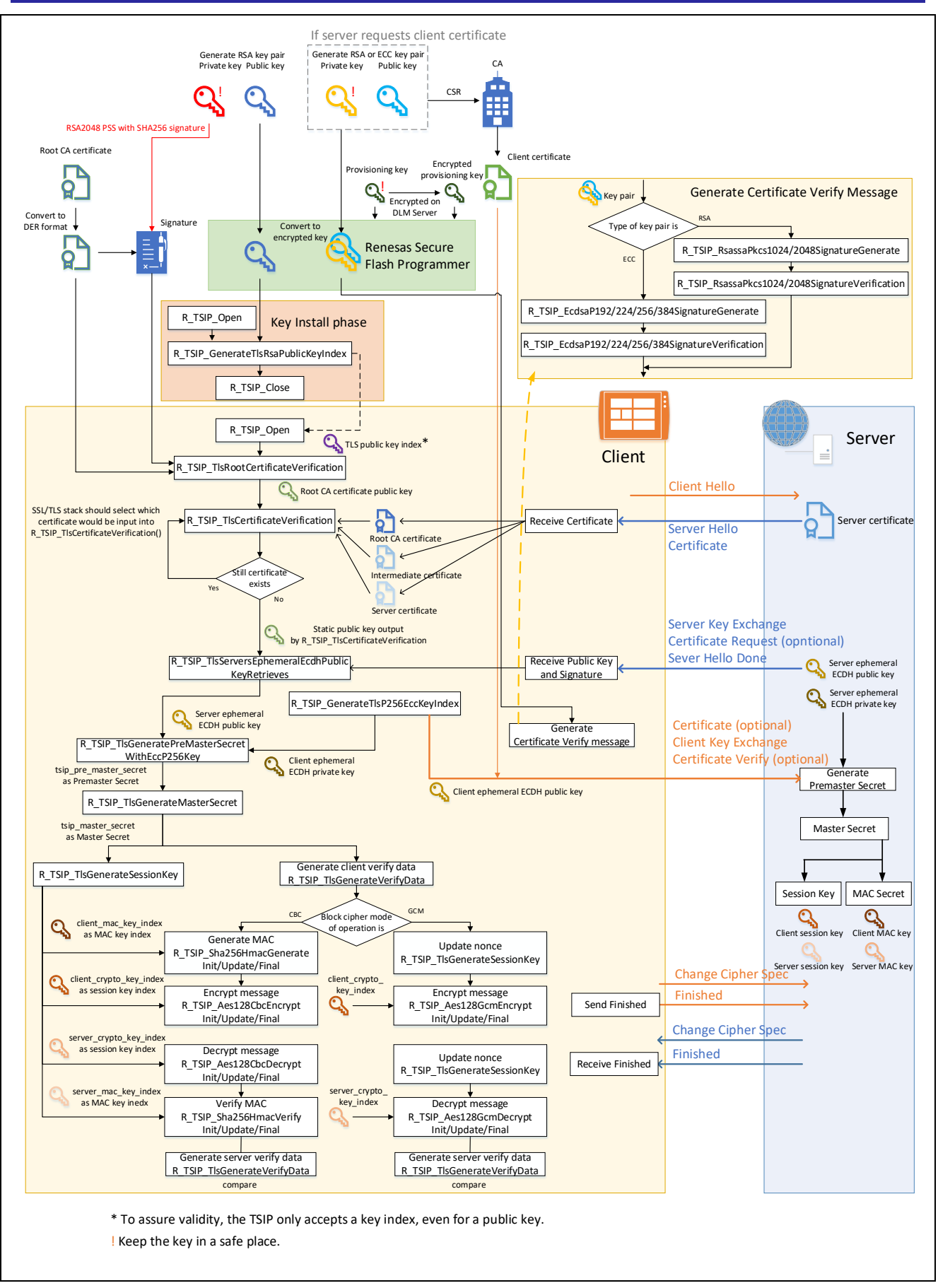

<span id="page-19-0"></span>図 4-2 TLS ネゴシエーションフローと TSIP ドライバの対応(鍵交換方式が ECDHE の場合)

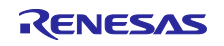

## ホームページとサポート窓口

#### ルネサス エレクトロニクスホームページ <https://www.renesas.com/jp/ja/>

#### お問合せ先

<https://www.renesas.com/jp/ja/support/contact.html>

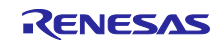

## <span id="page-21-0"></span>改訂記録

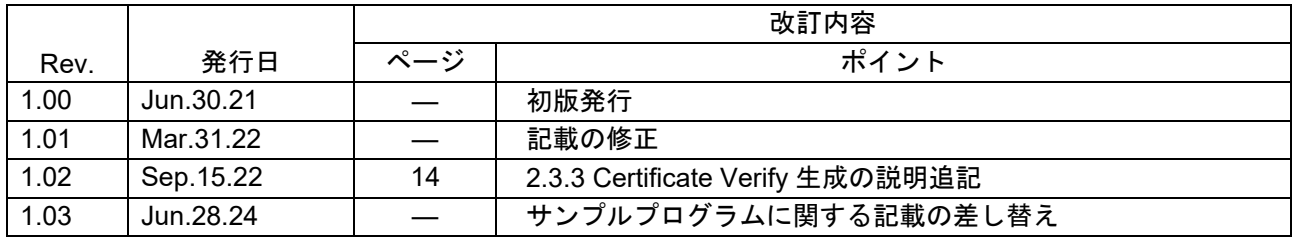

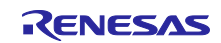

#### 製品ご使用上の注意事項

ここでは、マイコン製品全体に適用する「使用上の注意事項」について説明します。個別の使用上の注意事項については、本ドキュメントおよびテク ニカルアップデートを参照してください。

1. 静電気対策

CMOS 製品の取り扱いの際は静電気防止を心がけてください。CMOS 製品は強い静電気によってゲート絶縁破壊を生じることがあります。運搬や保 存の際には、当社が出荷梱包に使用している導電性のトレーやマガジンケース、導電性の緩衝材、金属ケースなどを利用し、組み立て工程にはアー スを施してください。プラスチック板上に放置したり、端子を触ったりしないでください。また、CMOS 製品を実装したボードについても同様の扱 いをしてください。

2. 電源投入時の処置

電源投入時は、製品の状態は不定です。電源投入時には、LSI の内部回路の状態は不確定であり、レジスタの設定や各端子の状態は不定です。外部 リセット端子でリセットする製品の場合、電源投入からリセットが有効になるまでの期間、端子の状態は保証できません。同様に、内蔵パワーオン リセット機能を使用してリセットする製品の場合、電源投入からリセットのかかる一定電圧に達するまでの期間、端子の状態は保証できません。

3. 電源オフ時における入力信号

当該製品の電源がオフ状態のときに、入力信号や入出力プルアップ電源を入れないでください。入力信号や入出力プルアップ電源からの電流注入に より、誤動作を引き起こしたり、異常電流が流れ内部素子を劣化させたりする場合があります。資料中に「電源オフ時における入力信号」について の記載のある製品は、その内容を守ってください。

4. 未使用端子の処理

未使用端子は、「未使用端子の処理」に従って処理してください。CMOS 製品の入力端子のインピーダンスは、一般に、ハイインピーダンスとなっ ています。未使用端子を開放状態で動作させると、誘導現象により、LSI 周辺のノイズが印加され、LSI 内部で貫通電流が流れたり、入力信号と認識 されて誤動作を起こす恐れがあります。

5. クロックについて

リセット時は、クロックが安定した後、リセットを解除してください。プログラム実行中のクロック切り替え時は、切り替え先クロックが安定した 後に切り替えてください。リセット時、外部発振子(または外部発振回路)を用いたクロックで動作を開始するシステムでは、クロックが十分安定 した後、リセットを解除してください。また、プログラムの途中で外部発振子(または外部発振回路)を用いたクロックに切り替える場合は、切り 替え先のクロックが十分安定してから切り替えてください。

6. 入力端子の印加波形

入力ノイズや反射波による波形歪みは誤動作の原因になりますので注意してください。CMOS 製品の入力がノイズなどに起因して、VIL (Max.) か ら V<sub>IH</sub> (Min.) までの領域にとどまるような場合は、誤動作を引き起こす恐れがあります。入力レベルが固定の場合はもちろん、V<sub>IL</sub> (Max.)から V<sub>IH</sub> (Min.)までの領域を通過する遷移期間中にチャタリングノイズなどが入らないように使用してください。

7. リザーブアドレス(予約領域)のアクセス禁止 リザーブアドレス(予約領域)のアクセスを禁止します。アドレス領域には、将来の拡張機能用に割り付けられている リザーブアドレス (予約領 域)があります。これらのアドレスをアクセスしたときの動作については、保証できませんので、アクセスしないようにしてください。

8. 製品間の相違について

型名の異なる製品に変更する場合は、製品型名ごとにシステム評価試験を実施してください。同じグループのマイコンでも型名が違うと、フラッ シュメモリ、レイアウトパターンの相違などにより、電気的特性の範囲で、特性値、動作マージン、ノイズ耐量、ノイズ幅射量などが異なる場合が あります。型名が違う製品に変更する場合は、個々の製品ごとにシステム評価試験を実施してください。

#### ご注意書き

- 1. 本資料に記載された回路、ソフトウェアおよびこれらに関連する情報は、半導体製品の動作例、応用例を説明するものです。回路、ソフトウェアおよ びこれらに関連する情報を使用する場合、お客様の責任において、お客様の機器・システムを設計ください。これらの使用に起因して生じた損害(お 客様または第三者いずれに生じた損害も含みます。以下同じです。)に関し、当社は、一切その責任を負いません。
- 2. 当社製品または本資料に記載された製品データ、図、表、プログラム、アルゴリズム、応用回路例等の情報の使用に起因して発生した第三者の特許権、 著作権その他の知的財産権に対する侵害またはこれらに関する紛争について、当社は、何らの保証を行うものではなく、また責任を負うものではあり ません。
- 3. 当社は、本資料に基づき当社または第三者の特許権、著作権その他の知的財産権を何ら許諾するものではありません。
- 4. 当社製品を組み込んだ製品の輸出入、製造、販売、利用、配布その他の行為を行うにあたり、第三者保有の技術の利用に関するライセンスが必要とな る場合、当該ライセンス取得の判断および取得はお客様の責任において行ってください。
- 5. 当社製品を、全部または一部を問わず、改造、改変、複製、リバースエンジニアリング、その他、不適切に使用しないでください。かかる改造、改変、 複製、リバースエンジニアリング等により生じた損害に関し、当社は、一切その責任を負いません。
- 6. 当社は、当社製品の品質水準を「標準水準」および「高品質水準」に分類しており、各品質水準は、以下に示す用途に製品が使用されることを意図し ております。

標準水準: コンピュータ、OA 機器、通信機器、計測機器、AV 機器、家電、工作機械、パーソナル機器、産業用ロボット等 高品質水準:輸送機器(自動車、電車、船舶等)、交通制御(信号)、大規模通信機器、金融端末基幹システム、各種安全制御装置等 当社製品は、データシート等により高信頼性、Harsh environment 向け製品と定義しているものを除き、直接生命・身体に危害を及ぼす可能性のある 機器・システム(生命維持装置、人体に埋め込み使用するもの等)、もしくは多大な物的損害を発生させるおそれのある機器・システム(宇宙機器と、 海底中継器、原子力制御システム、航空機制御システム、プラント基幹システム、軍事機器等)に使用されることを意図しておらず、これらの用途に 使用することは想定していません。たとえ、当社が想定していない用途に当社製品を使用したことにより損害が生じても、当社は一切その責任を負い ません。

- 7. あらゆる半導体製品は、外部攻撃からの安全性を 100%保証されているわけではありません。当社ハードウェア/ソフトウェア製品にはセキュリティ 対策が組み込まれているものもありますが、これによって、当社は、セキュリティ脆弱性または侵害(当社製品または当社製品が使用されているシス テムに対する不正アクセス・不正使用を含みますが、これに限りません。)から生じる責任を負うものではありません。当社は、当社製品または当社 製品が使用されたあらゆるシステムが、不正な改変、攻撃、ウイルス、干渉、ハッキング、データの破壊または窃盗その他の不正な侵入行為(「脆弱 性問題」といいます。)によって影響を受けないことを保証しません。当社は、脆弱性問題に起因しまたはこれに関連して生じた損害について、一切 責任を負いません。また、法令において認められる限りにおいて、本資料および当社ハードウェア/ソフトウェア製品について、商品性および特定目 的との合致に関する保証ならびに第三者の権利を侵害しないことの保証を含め、明示または黙示のいかなる保証も行いません。
- 8. 当社製品をご使用の際は、最新の製品情報(データシート、ユーザーズマニュアル、アプリケーションノート、信頼性ハンドブックに記載の「半導体 デバイスの使用上の一般的な注意事項」等)をご確認の上、当社が指定する最大定格、動作電源電圧範囲、放熱特性、実装条件その他指定条件の範囲 内でご使用ください。指定条件の範囲を超えて当社製品をご使用された場合の故障、誤動作の不具合および事故につきましては、当社は、一切その責 任を負いません。
- 9. 当社は、当社製品の品質および信頼性の向上に努めていますが、半導体製品はある確率で故障が発生したり、使用条件によっては誤動作したりする場 合があります。また、当社製品は、データシート等において高信頼性、Harsh environment 向け製品と定義しているものを除き、耐放射線設計を行っ ておりません。仮に当社製品の故障または誤動作が生じた場合であっても、人身事故、火災事故その他社会的損害等を生じさせないよう、お客様の責 任において、冗長設計、延焼対策設計、誤動作防止設計等の安全設計およびエージング処理等、お客様の機器・システムとしての出荷保証を行ってく ださい。特に、マイコンソフトウェアは、単独での検証は困難なため、お客様の機器・システムとしての安全検証をお客様の責任で行ってください。
- 10. 当社製品の環境適合性等の詳細につきましては、製品個別に必ず当社営業窓口までお問合せください。ご使用に際しては、特定の物質の含有・使用を 規制する RoHS 指令等、適用される環境関連法令を十分調査のうえ、かかる法令に適合するようご使用ください。かかる法令を遵守しないことによ り生じた損害に関して、当社は、一切その責任を負いません。
- 11. 当社製品および技術を国内外の法令および規則により製造・使用・販売を禁止されている機器・システムに使用することはできません。当社製品およ び技術を輸出、販売または移転等する場合は、「外国為替及び外国貿易法」その他日本国および適用される外国の輸出管理関連法規を遵守し、それら の定めるところに従い必要な手続きを行ってください。
- 12. お客様が当社製品を第三者に転売等される場合には、事前に当該第三者に対して、本ご注意書き記載の諸条件を通知する責任を負うものといたします。
- 13. 本資料の全部または一部を当社の文書による事前の承諾を得ることなく転載または複製することを禁じます。
- 14. 本資料に記載されている内容または当社製品についてご不明な点がございましたら、当社の営業担当者までお問合せください。
- 注 1. 本資料において使用されている「当社」とは、ルネサス エレクトロニクス株式会社およびルネサス エレクトロニクス株式会社が直接的、間接的に 支配する会社をいいます。
- 注 2. 本資料において使用されている「当社製品」とは、注1において定義された当社の開発、製造製品をいいます。

(Rev.5.0-1 2020.10)

#### 本社所在地 おぼし お問合せ窓口

〒135-0061 東京都江東区豊洲 3-2-24(豊洲フォレシア) [www.renesas.com](https://www.renesas.com/)

弊社の製品や技術、ドキュメントの最新情報、最寄の営業お問合せ窓口 に関する情報などは、弊社ウェブサイトをご覧ください。

[www.renesas.com/contact/](http://www.renesas.com/contact/)

#### 商標について

ルネサスおよびルネサスロゴはルネサス エレクトロニクス株式会社の 商標です。すべての商標および登録商標は、それぞれの所有者に帰属し ます。